$\psi$  HP10s

# **Vědecký kalkulátor**

www.hp.com

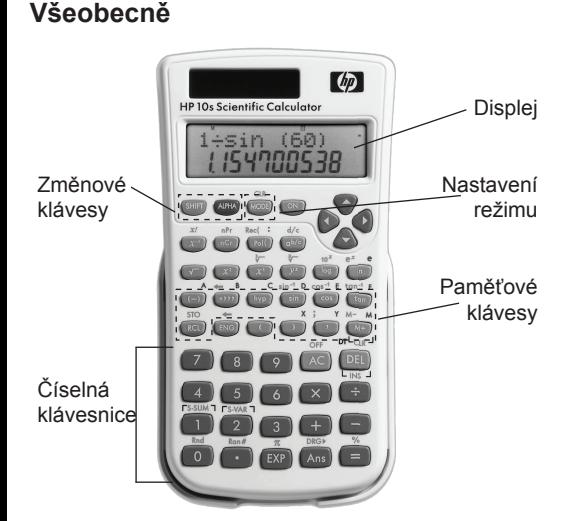

# **Klávesnice**

POZNÁMKA: Při stisku klávesy <sup>sm</sup> nebo «m», za kterou následuje druhá klávesa, se provede alternativní funkce druhé klávesy. Alternativní funkce je vytištěna přímo nad klávesou.

## **Číselná klávesnice**

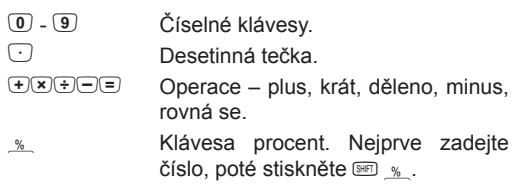

## **Funkční klávesy**

 $W_{\text{M}}$  Klávesy nezávislé paměti ( $W_{\text{M}}$  - přičte číslo k obsahu paměti /  $_M$  odečte číslo od obsahu paměti).

 $A \equiv C \equiv P$ roměnné.  $E = 5$   $X = Y$ 

 $\frac{1}{10}$  /  $\frac{1}{100}$  / Vyvolá hodnotu z proměnné / Uloží hodnotu do proměnné.

Indikuje stisk klávesy **an, která vyvolá** druhou úroveň funkcí. Po výběru funkce nebo po stisku libovolné jiné klávesy

- symbol S zmizí. Byla stisknuta klávesa <br />
Byla stisknuta klávesa <br />
Em, která zapíná režim vstupu písmenných znaků (proměnné A-F, X, Y, M). Po zadání písmene nebo po stisku libovolné jiné
- klávesy symbol A zmizí. **M** V nezávislé paměti je uložena hodnota. Po výmazu paměti stiskem klávesy sm
- ú symbol **M** zmizí. **STO** Byly stisknuty klávesy **SHO**<sub>sto</sub>, které ukládají hodnotu pod vybranou proměnnou (A-F, X, Y, M). Po výběru proměnné nebo po stisku libovolné jiné klávesy symbol **STO** zmizí.
- **RCL** Byla stisknuta klávesa **e**, která vyvolá uložený obsah proměnné A-Y. Po vyvolání hodnoty nebo po stisku libovolné jiné klávesy symbol **RCL** zmizí. **SD** Je aktivní režim výpočtu standardní
- odchylky (režim SD je možné aktivovat klávesou (COE). **REG** V menu **c** 3 (Reg) byl vybrán jeden
	- ze tří regresních modelů (Lin, Log, Exp, Power). Jako úhlové jednotky jsou nastaveny

Jako úhlové jednotky jsou nastaveny radiány. Všechny výpočty s úhlovými jednotkami se provádějí v radiánech. Radiány nastavíte stiskem  $\overline{w}$   $\overline{w}$   $\overline{z}$ Jako úhlové jednotky jsou nastaveny grady. Všechny výpočty s úhlovými jednotkami se provádějí v gradech. Grady nastavíte stiskem use use 2.

statistických proměnných.

# **Paměťové klávesy**

Stiskem **SEP** a můžete vymazat všechny hodnoty z kalkulátoru a vrátit jej do základního nastavení; celý postup je následující:

ú Vymaže obsah paměti (v režimu COMP) nebo data ze seznamu (v režimu STAT).

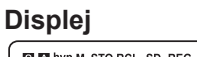

 $\overline{M}$ 

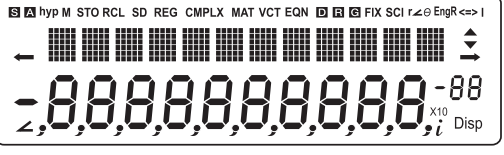

Na displeji LCD se zobrazují dva řádky současně. První, horní řádek ukazuje hodnoty výpočtu; výsledek se zobrazí ve druhém, spodním řádku. Jestliže operandy výpočtu a vzorce přesáhnou 11 číslic, můžete položky zobrazit pomocí šipek ◄ a ►. Na displeji je možné zobrazit až 10 číslic mantisy a 2 číslice exponentu (±99). Za každými třemi číslicemi se zobrazuje oddělovač (čárka).

## **Zobrazené symboly**

Pokud za slabého osvětlení mizí číslice z displeje nebo displej tmavne, a pokud zobrazení nelze obnovit stiskem @, vyměňte baterii.

Příklad: Zobrazení výrazů a výsledků z historie. První výraz 1+2 použijte pro další výpočet.  $1 \n\pi$ 2 $\n\pi$ 

 $(2) + (3) =$  $(3) + (4) =$ 

 $\blacktriangle$   $\frac{3+4}{2}$   $\blacktriangle$ *7.*  $\blacktriangle$   $|2 \div 3|$ ▼ *5.* ▲►  $\begin{array}{ccc} & & & \\ \hline & & & \\ \end{array}$  +2 *3.*

stupně. Všechny výpočty s úhlovými jednotkami se provádějí ve stupních (výchozí nastavení).

> (Ans Po stisku klávesy  $\equiv$  se v kalkulátoru automaticky uloží poslední výsledek. Tuto poslední odpověď je možné vyvolat stiskem klávesy <a><a>se. V kalkulátoru zůstává uložena i po stisku klávesy @ nebo po vypnutí kalkulátoru.

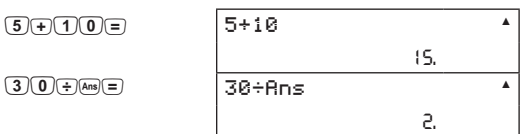

Příklad: Proveďte následující výpočet a výsledky uložte do nezávislé paměti.  $2 + 3$ 

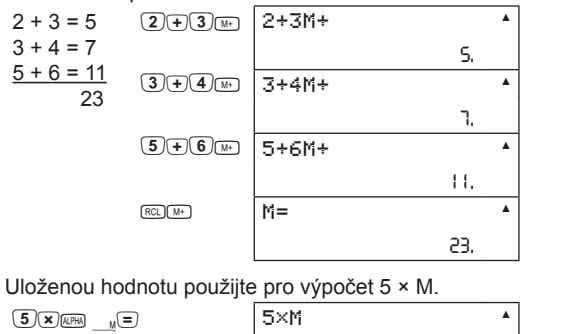

**FIX** Je nastaven pevný počet desetinných míst (0-9). Pevný počet desetinných míst nastavíte stiskem **come** come come 1. **SCI** Je nastaven pevný počet významných

- číslic (0-9). Režim SCI nastavíte stiskem  $MODE$   $MODE$   $MODE$   $(2)$ **▼▲◄►** Pohyb kurzoru.
- **Disp** Na displeji je momentálně zobrazen mezilehlý výsledek výpočtu z více příkazů.

### **Před spuštěním**

## **Zapnutí/vypnutí**

 $\Gamma$ 

- G

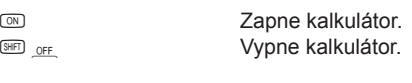

Není-li po 10 minut stisknuta žádná klávesa, kalkulátor se automaticky vypne. Po zapnutí kalkulátoru se displej vymaže a veškeré nedokončené výpočty se zruší. Veškerá nastavení, paměť i proměnné zůstávají ale zachovány.

### **Vynulování kalkulátoru**

Ve výchozím nastavení je zapr pohyblivého počtu desetinných mís zobrazují s maximální přesností. Pok výsledek delší než 10 číslic, pře automaticky do exponenciální notace. Na možné zobrazit exponent o nejvýše dvou číslicích (do ± 99).

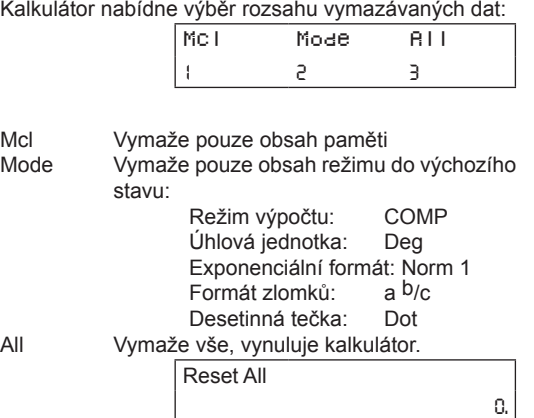

Pro zrušení operace stiskněte @. Stiskem  $\equiv$  provedete vynulování. Reset All *- - - - - - - - - - - - -*

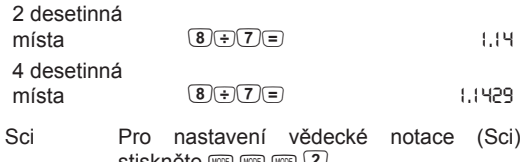

<u>stiskněte 신 2,</u> Dále zadejte počet významných číslic (0- 9). Výsledky se zobrazí ve vědecké notaci se zadaným počtem významných číslic a budou zaokrouhleny.

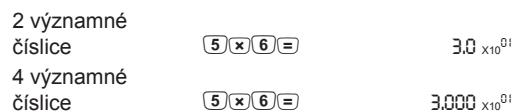

Norm Pro nastavení normálního formátu zobrazení (Norm) stiskněte uze uze vze 3. Vybráním režimu Norm1 nebo 2 určíte interval, ve kterém se budou výsledky zobrazovat v neexponenciálním formátu (s plovoucím počtem desetinným míst). Mimo tento interval budou výsledky zobrazeny v exponenciálním formátu. *Norm 1* – exponenciální notace se automatickypoužíváproceločíselnéhodnoty s více než 10 číslicemi a s desetinnými čísly o více než dvou desetinných místech; příklad  $1/1000 = 1 \times 10^{-3}$ .

Pokud je kalkulátor vystaven silnému elektrostatickému náboji, může dojít k poškození obsahu jeho paměti nebo jeho klávesy mohou přestat fungovat. V takovém případě proveďte operaci vynulování RESET, která vymaže paměť a obnoví normální činnost kláves.

### **Napájení**

Kalkulátor pracuje na baterie a na solární článek. Solární napájení prodlužuje životnost baterie a pracuje za podmínky, že je dostatečné osvětlení k čtení displeje. Bez baterie nemusí kalkulátor fungovat správně nebo

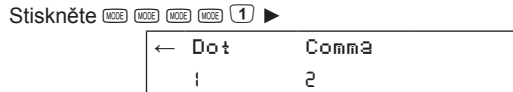

## dokonce nemusí fungovat vůbec. **Výměna baterie**

Zobrazí se desetinná tečka (anglosaský formát, výchozí). 2 Zobrazí se desetinná čárka.

aPNC 9NC *1 2*

Výměna baterie má stejný účinek jako vynulování kalkulátoru: veškerá data budou vymazána a kalkulátor se vrátí do výchozího nastavení.

Pro zobrazení smíšených čísel ab/c stiskněte 1. Výsledky se zobrazí jako smíšené číslo.

#### Nastavení nepravých zlomků <sup>d</sup>/c

Baterii se doporučuje vyměnit nejméně jednou za tři roky, i když kalkulátor pracuje normálně. V kalkulátoru nikdy nenechávejte vybitou baterii. Vybitá baterie může vytéci a způsobit tak poškození a nesprávnou funkci kalkulátoru.

> Kalkulátor provádí různé výpočty ve třech různých režimech. Pro výběr odpovídajícího režimu stiskněte **MODE a zadejte číslo.**

> Stiskem c 1 vyberte režim COMP a poté zadejte základní výpočty. Tento režim je výchozí. **Zadávání čísel**

> Čísla zadejte pomocí číselných kláves. Pro zadání čísla s desetinnými místy použijte desetinnou tečku $\odot$ Záporné číslo zadáte stiskem klávesy **D** před vlastním

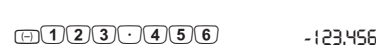

Osazení nesprávného typu baterie může způsobit explozi nebo poškození kalkulátoru. Používejte jen doporučený typ baterie, LR44.

**Likvidace:** Staré baterie odevzdejte prosím zodpovědně k likvidaci ve schváleném středisku likvidace nebo recyklace odpadů. Neodhazujte baterie do běžného komunálního odpadu.

## **Paměť**

V kalkulátoru je možné ukládat hodnoty několika způsoby:

- Klávesa <br />  $\blacksquare$  ukládá poslední odpověď z historie výpočtů
- Nezávislá paměť M+, M-• Proměnné – A, B,C, D, E, F, X, Y, M
- Zásobník •
- **BED** <sub>CLR</sub> 1 = Vymaže veškerou paměť

## **Historie výpočtů**

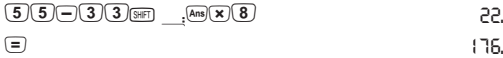

Mezi oběma částmi výpočtu se můžete přepínat stiskem klávesy  $\equiv$ .

V hlavním režimu COMP ukládá kalkulátor historii výpočtů do zásobníku historie, včetně výrazů a výsledků. K předchozím výpočtům se dostanete pomocí šipek nahoru a dolů. Předchozí výrazy můžete využít k dalším výpočtům (výrazy z historie je možné editovat pomocí šipek vlevo a vpravo). Symboly ▼▲ indikují, jestli jsou k dispozici další předcházející nebo následující výrazy.

Příklad: Zadejte výraz 123 + 456, poté vymažte číslo 456 a zadejte 789.  $123+456$  (experience)  $(7)(8)(9) =$ 

- Pomocí šroubováku uvolněte šrouby na zadním •
- krytu kalkulátoru a odstraňte kryt. • Vyjměte baterii a vložte novou (používejte pouze
- baterie typu LR44) znaménkem + vzhůru. Vraťte zadní kryt kalkulátoru a upevněte ho šroubky. •

Stiskem klávesy ► nebo ◄ můžete vyvolat a editovat výraz z historie. Ve výrazu se objeví kurzor \_. Historie se vymaže při každém stisku klávesy (on změně režimu, vynulování a vypnutí kalkulátoru. Stiskem klávesy y se historie nevymaže. Při zaplnění paměti se automaticky odstraní nejstarší výraz.

Pro ruční zadání čísla ve vědecké notaci stiskněte klávesu  $\boxed{\mathbb{R}^p}$  poté zadejte hodnotu a stiskněte  $\boxed{=}$ 

Příklad: Zadejte hodnotu 5×106  $\sqrt{5}$  $\times$  $\sqrt{10}$  $\sqrt{6}$  $\equiv$ 

K provedení jednoduchého aritmetického výpočtu (sečítání, odečítání, násobení nebo dělení) zadejte číslo, poté stiskněte operátor, zadejte druhé číslo a stiskněte  $\equiv$ 

## **Paměť pro poslední odpověď**

## Příklad:

Vypočtěte 5+10 a pomocí výsledku 15 vypočtěte 30/15.

## **Nezávislá paměť M+, M-, M**

Paměťové klávesy [M], M a M provádějí paměťové operace nad jedním datovým registrem.  $\overline{0}$   $\overline{\phantom{0}}$   $\overline{\phantom{0}}$   $\overline{\phantom{$ 

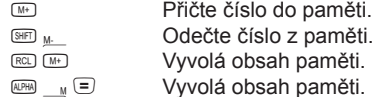

Před proměnnou nebo konstantou: • 3×A je možné např.15 pokud zadat jako  $\overline{3}$   $\overline{AB}$   $\overline{A}$   $\overline{B}$  $A=5$  $\left(\overline{5}\right)$  (SHFT)  $_{\text{STO}}$   $_{\text{A}}$ ) 2×π ie možné zadat jako  $(2)$   $\frac{1}{2}$   $\frac{1}{\pi}$   $\equiv$  6.2831853

Není-li paměť prázdná, zobrazuje se na displeji symbol **M**. Obsah paměti zůstává v kalkulátoru zachován i po stisku klávesy @ nebo po vypnutí kalkulátoru.

#### **Zadávání nepravých zlomků (d/c)**  $[MODE]$   $[MODE]$   $[MODE]$   $[1]$   $(2)$

Stiskem klávesy ab/c oddělíte čitatele a jmenovatele například 6<sub>1</sub>4.

*115.*

Příklad: Zkraťte zlomek <sup>6</sup>/4 a výsledek převeďte na jednoduchý zlomek a smíšené číslo.

Výsledek jako jednoduchý zlomek  $MODE$   $MODE$   $MODE$   $MODE$   $MODE$   $MODE$ 

 $6e$ 

اء اعا

Výsledek jako smíšené číslo  $S$ HIFT  $d/c$ 

*1┘1┘2.* Příklad: Zkraťte smíšené číslo 2 8/6. (použijte režim zobrazení zlomků a <sup>b</sup>/c)  $C$  (*NODE*)  $C$   $C$   $C$   $D$   $C$   $D$   $C$   $D$   $C$   $D$   $C$   $D$   $C$   $D$   $C$   $D$   $C$   $D$ 

 $2e88e6=$  $5181e$ 

 $6J4$ 

**Proměnné A, B, C, D, E, F, M, X, Y** Kalkulátor má devět nezávislých proměnných A až F, X, Y, M, do kterých je možné ukládat data, konstanty, výsledky a jiné hodnoty. **0 and** sto A Vymaže proměnnou A.  $\frac{1}{\text{CIR}}$  1 Výmaz paměti – vymaže všechny proměnné.

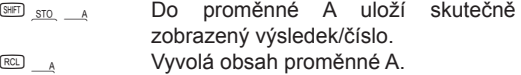

číslo. Příklad: 5/6 + 3/8 (použijte režim zobrazení zlomků a

 $h/c$ )  $566+36$ │5 ┘6÷3┘8│

### **Omezení zásobníku**

 $3 + 4$ 

*1┘5┘24.* Příklad: 5  $4/8 \times 3/2$  (použijte režim zobrazení zlomků

 $a^{D}(c)$  $\frac{1}{(5\pi)(4)}$   $\frac{1}{(4)}$   $\frac{1}{(8)}$   $\frac{1}{(8)}$   $\frac{1}{(3\pi)(3)}$   $\frac{1}{(2\pi)(2)}$ 

│5 J 4J 8×3J 2

Pro převod zlomku na desítkové vyjádření stiskněte **E.** Opětovným stiskem klávesy **inde** je možné převést

Hodnoty výpočtů, příkazy a funkce s nižší prioritou ukládá kalkulátor do zvláštních paměťových oblastí takzvaných zásobníků. Do paměťové oblasti určené pro výpočty je možné uložit až 79 kroků. Každý stisk číselné klávesy nebo klávesy aritmetické operace znamená jeden krok. Číselný zásobník má 10 úrovní a příkazový zásobník má 24 úrovní, jak vidíte na níže uvedené ilustraci. Dojde-li při příliš složitém výpočtu k překročení kapacity zásobníku, vznikne chyba zásobníku.

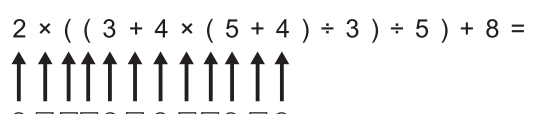

0 1 2 3 0 4 3 5 6 4 7 6

Pro převod smíšeného čísla na ekvivalentní nepravý zlomek nebo naopak stiskněte <sup>sm</sup> ab/c. Zpětný převod provedete opětovným stiskem <sup>sm</sup> ab/c.

Příklad: Zkraťte zlomek 10/4 a výsledek převeďte na nepravý zlomek (použijte režim zobrazení zlomků a  $h/c$ ).

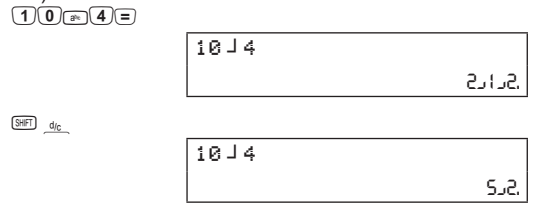

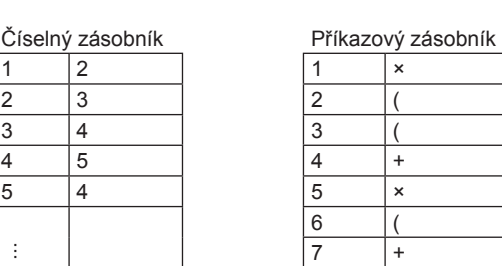

# **Nastavení kalkulátoru**

#### **Zobrazení výsledků**

Výběr

• Podíl Procentní

podíl 100 ze (<u>1) 0) 0) =) 2) 0) 0</u> základu 200 a % = *50.*

> De9 Rad Gra *1 2 3*

**a** $\pi$   $\div$  6  $\Box$  5 **0.5** 

 $\overline{\text{SHE}}_{\text{cos}^4}$   $\overline{\text{O}}$   $\equiv$   $\overline{\text{O}}$   $\equiv$   $\overline{\text{O}}$ 

 $+ \cos 600 =$  1.5

Například 1 000 000 × 1 000 000 je rovno 1 000000 000000; na displeji se zobrazí 1×10<sup>12</sup>. Pokud je výsledek příliš malý, zobrazí se na displeji číslo se záporným exponentem.

cosh 1.5 **mrs**1.5 **a.352409619** sinh-1 60 maq60= *4.7856118*

**Logaritmus a exponenciální funkce** Kalkulátor umí provádět také výpočty s desítkovými a přirozenými logaritmy, a to pomocí kláves [19], [10], 10'

Například 0.000 001 / 1 000 000 je rovno 0.000000000001; na displeji se ale výsledek zobrazí jako 1×10-12.

Kalkulátor umí vypočítat libovolnou mocninu a odmocninu pomocí kláves  $\boxed{\triangle}$  a  $\text{F}$ . Pro nejběžnější druhou mocninu a druhou a třetí odmocninu jsou k dispozici samostatné funkční klávesy  $\mathbb{R}$ ,  $\mathbb{C}$  a  $\mathbb{R}$ .

Pro změnu exponenciálního formátu zobrazení stiskněte opakovaně klávesu (@), až dostanete následující zobrazení:

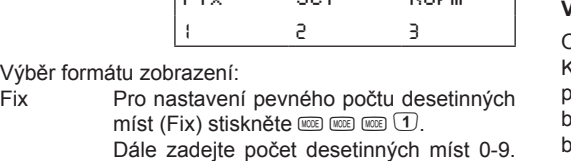

Eiv Sei Nove

 $\frac{4}{\frac{SHF}{A}}$  X 81= *3.*

 $2^{2/3}$  (2)  $\Box$  (2)

 $(2+3)!$   $\qquad \qquad \Box$   $\Box$   $\Box$ 

Dále zadejte počet desetinných míst 0-9. Výsledky se zobrazí v zadaném počtu desetinných míst. Příklad:

> Pro zadání šedesátkového vyjádření stupňů, minut a sekund oddělíte stupně (hodiny), minuty a sekundy stiskem klávesy · Pokud je počet stupňů nebo minut

Příklad:

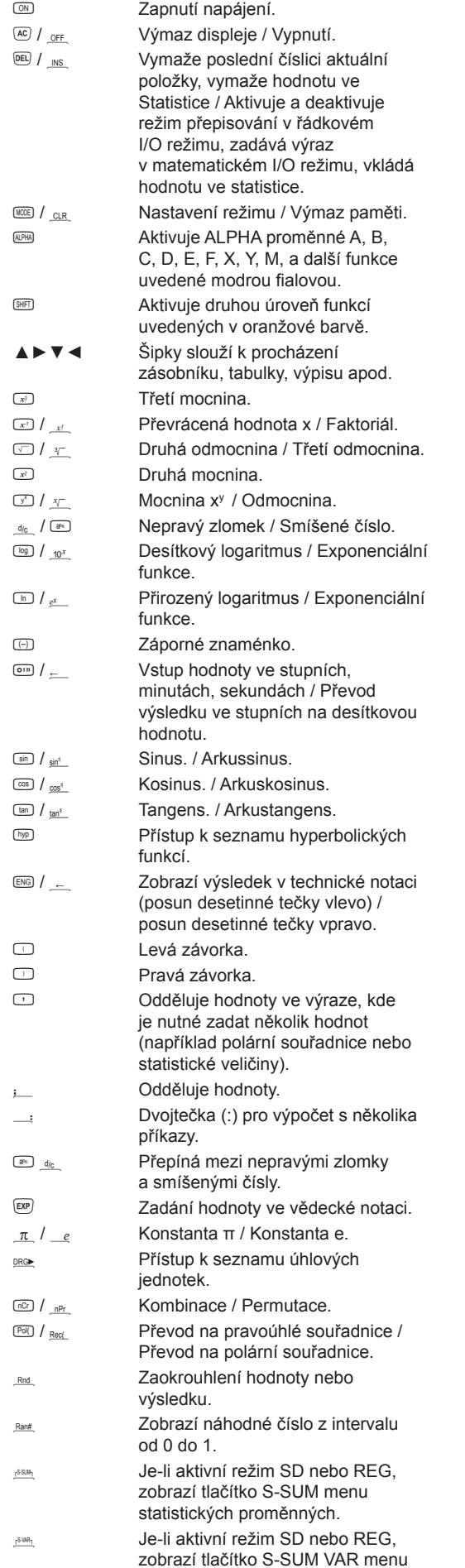

*Norm 2* – exponenciální notace se automaticky používá pro celočíselné

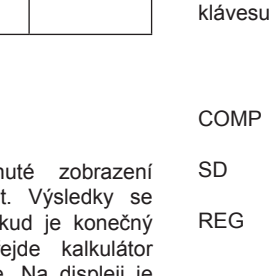

hodnoty s více než 10 číslicemi a s desetinnými čísly o více než devíti desetinných místech; příklad 1 / 1000 = 0.001.

## **Zadání formátu desetinné tečky**

# **Zadání formátu zlomků**

Stiskněte co co co co co 1

┘┘

Příklad: Napište číslo 5 <sup>9</sup>/6 a zobrazte je ve formátech

com come calculation Mastaví formát zobrazení ab/c.  $5\rightarrow 9$  $\rightarrow 6$  Zadání smíšeného čísla 5  $9/6$ .

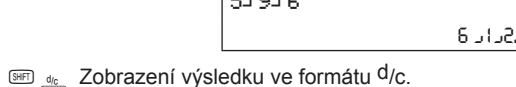

 $51916$ 

*13┘2.*

### **Zadání úhlových jednotek**

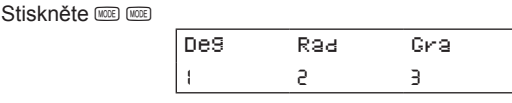

Deg Všechny hodnoty a výsledky s úhlovými jednotkami se vyjadřují ve stupních. Zobrazí se symbol **D**.Stupně jsou výchozím nastavením.

Rad Všechny hodnoty a výsledky s úhlovými jednotkami se vyjadřují v radiánech. Zobrazí se symbol **R**. Gra Všechny hodnoty a výsledky s úhlovými

> jednotkami se vyjadřují v gradech. Zobrazí se symbol **G**.

**Nastavení režimů**

 $ab/c$  a  $d/c$ .

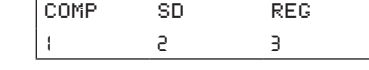

V režimu COMP se provádějí základní algebraické výpočty. V režimu SD se provádějí statistické

výpočty 1 proměnné. V režimu REG se provádějí statistické výpočty 2 proměnných, včetně regresních

modelů.

## **Provádění základních výpočtů**

číslem. -123.456 d123.456 *-123.456*

 $((3 + 2) \times 2)$ .

#### **Výpočty se závorkami**

Operace v závorkách se vždy provádějí jako první. Kalkulátor může v jediném výpočtu použít až 24 po sobě jdoucích úrovní závorek. Koncové závorky  $\mathsf{p}$ ezprostředně před stiskem  $\mathsf{\Xi}$  je možné vynechat, a to bez ohledu na počet.

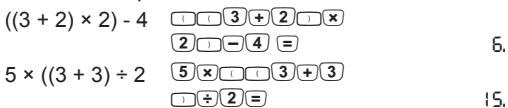

## **Zadávání výrazů**

Kalkulátor přijímá výrazy zapsané na jediném řádku až do stisku klávesy  $\equiv$ . Ze zadaného výrazu se na displeji zobrazuje nejvýše 11 znaků; výraz může být ale delší. Pokud je výraz delší než 11 číslic, zobrazí se jich posledních 11 a zbytek se posune vlevo za displej. Na displeji se objeví symbol ←, který indikuje možnost zobrazení zbytku výrazu pomocí šipky vlevo. Podobně symbol → indikuje pokračování výrazu vpravo za displej a možnost zobrazení šipkou vpravo. Kurzor se nachází na pozici symbolu **\_** .

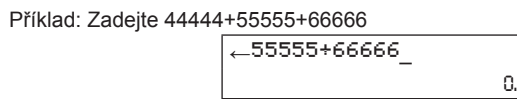

## **Výrazy s více příkazy**

Výraz s více příkazy se skládá ze dvou nebo více menších, dílčích výrazů, které jsou spojeny

dvojtečkou : .

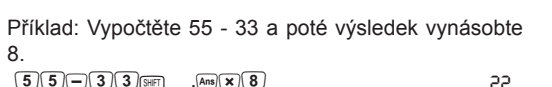

8.

POZNÁMKA: Symbol Disp znamená, že je na displeji mezilehlý výsledek výpočtu s více příkazy.

**Vymazání skutečných výrazů**

z Vymaže poslední znak skutečného výrazu (před stiskem klávesy =). Po stisku klávesy  $\equiv$  je již pro vyvolání výrazu nutné stisknout klávesy šipek (viz níže uvedený odstavec "*Opravy na vstupním řádku*").

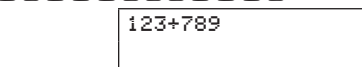

*912.*

 $[MOCE]$   $[MODE]$   $[MODE]$   $[MODE]$   $[1]$   $[1]$ Stiskem klávesy <sup>®</sup> oddělíte celou část, čitatele

y Vymaže displej.

## **Umístění chyby**

Při zadání neplatné vstupní hodnoty nebo při přetečení kapacity se po stisku klávesy  $\equiv$  zobrazí chybová zpráva. Seznam všech chybových zpráv je uveden na konci této příručky.

Po zobrazení chybové zprávy na displeji se kalkulátor uzamkne. Pro odemčení vyvolejte nejprve pomocí kláves ◄ nebo ► zobrazení výpočtu, kde pozice kurzoru označuje místo vzniku chyby. Opravte chybný výraz.

#### **Opravy na vstupním řádku**

- ◄ nebo ► Posun kurzoru. Zadejte novou hodnotu nebo funkci a přepište tak číslici na aktuální pozici kurzoru.
- <sup>TEL</sup> Vymaže číslici nebo funkci na aktuální pozici kurzoru.
- **BED** INS Umožňuje vložení číslice nebo funkce na aktuální pozici kurzoru. Novým stiskem klávesy **SHT** NS ukončíte režim vkládání. = Potvrdí změny a ukončí režim oprav.

#### **Zadávání čísel ve vědecké notaci**

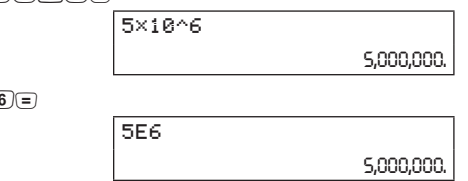

#### **Aritmetické výpočty**

 $5$  $ExP$ 

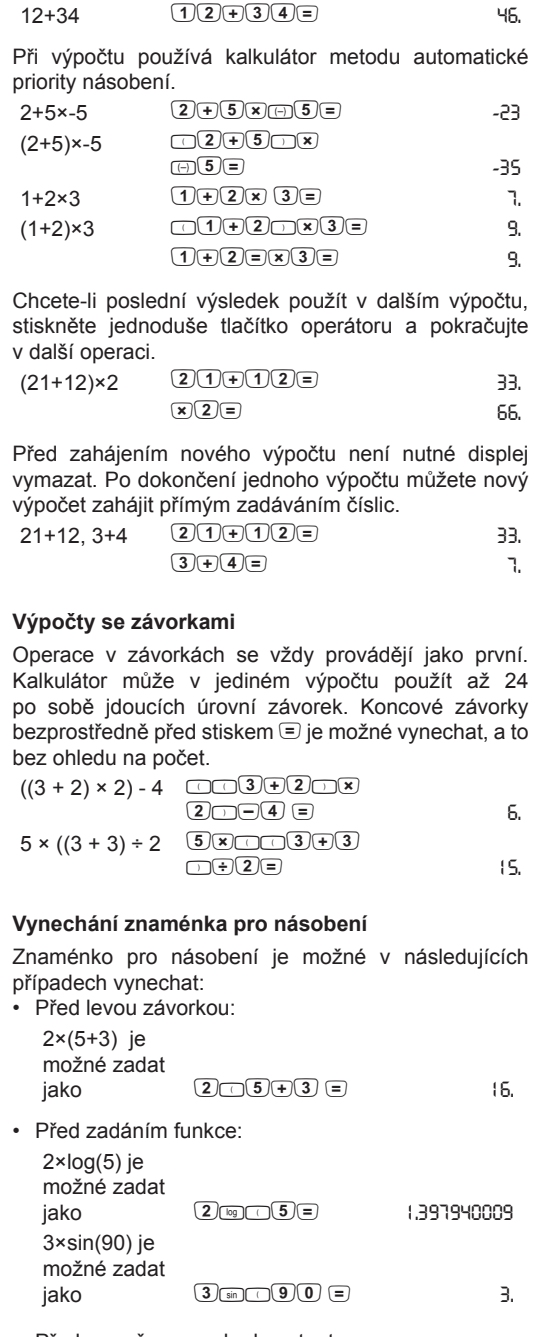

### **Výpočty se zlomky**

Kalkulátor umožňuje zadávání jednoduchých zlomků a smíšených čísel. Zlomkové klávesy slouží pro výpočty se zlomky, pro aritmetické operace, pro krácení zlomků na nejnižšího jmenovatele, a pro převody mezi nepravými zlomky a smíšenými čísly. Zlomky je také možné převádět na desítkové vyjádření a opačně.

Jestliže celkový počet číslic (celá část + čitatel + jmenovatel + oddělovače) přesahuje 10 míst, zobrazí se číselné hodnoty automaticky v desetinném formátu.

**Zadávání smíšených čísel (ab/c)**

a jmenovatele, například *1┘1┘2*.

*3┘2.*

*3┘1┘3.*

Poznámka:Zobrazenévýsledky sezkrátínanejmenšího jmenovatele.

## **Zlomková aritmetika**

Aritmetické výpočty je možné provádět i ve zlomcích. Jestliže výsledek v podobě smíšeného čísla obsahuje více než 10 číslic, převede se automaticky do desetinného formátu. Výsledek výrazu, do něhož vstupuje kombinace zlomků

a desetinných čísel, se zobrazí vždy jako desetinné

*8┘1┘4.*

**Převody mezi zlomky a desetinnými čísly** 

desetinný výsledek zpět na zlomek. Desítková hodnota se po převodu na zlomkové vyjádření zobrazí v aktuálním nastaveném formátu zlomků (jako smíšené číslo nebo jednoduchý zlomek).

Příklad: Zkraťte zlomek <sup>10</sup>/4 a výsledek převeďte do desetinného formátu. (použijte režim zobrazení zlomků  $a^{D}(c)$ 

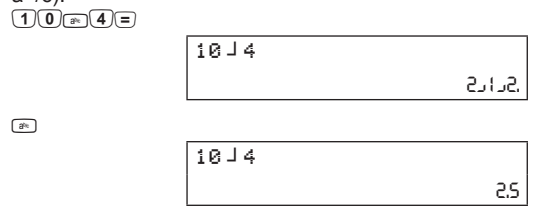

**Převod mezi nepravými zlomky a smíšenými čísly**

### **Výpočty s procenty**

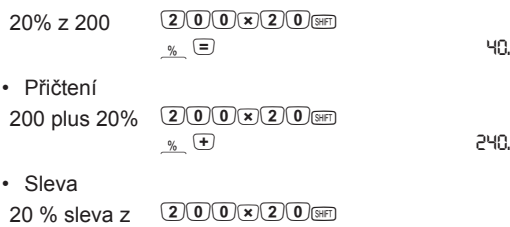

 $\frac{1}{26}$   $\Box$  160.

200

•

•

 $a_F$ 

Ve výpočtu zadáte symbol % stiskem 8m %. Výpočty s procenty provádějte podle následujících příkladů. • Procentní část

## **Výpočty vědeckých funkcí**

 $sin(\pi/6 \text{ rad})$   $cos(\pi/2)sin(\pi/6 \text{ rad})$ 

 $\cos^{-1}(0^{\circ})$  [MODE] (MODE) 1

 $2 \times \sin(30^\circ)$  $+$  cos (60 $^{\circ}$ )

# **Trigonometrické a inverzní funkce** Na kalkulátoru jsou k dispozici také trigonometrické

funkce sinus (sin), kosinus (cos), tangens (tan) a inverzní trigonometrické funkce sin-1, cos-1 a tan-1. Před zahájením výpočtu stiskněte klávesu poz a zvolte odpovídající úhlovou jednotku:

 $\sin(30^{\circ})$   $\sin(300^{\circ})$  0.5

 $2 \times \sin 30$ 

**Hyperbolické/inverzní hyperbolické** 

**funkce**

Tyto funkce jsou na rozdíl od trigonometrických funkcí

nezávislé na nastavené úhlové jednotce.

tanh 3.2 – sinh 3/்(2)⊟

ln 20 + log 20  $\frac{20+}{20}$ 

 $e^5 + 4^2$   $\frac{\sin \theta_{\text{gx}}}{4\sqrt{\frac{\pi^2}{\pi^2}}}$  5 $\frac{5}{4}$ 

25.7<sup>1.5</sup> 25 a

1.5

 $a \underline{e^x}$ .

 $25^{1/5}$  (= $5\sqrt{25}$ )

 $3\sqrt{64}$ 

 $4\sqrt{81}$ 

 $1/8 \times 4^3$  $+3 \times 4\sqrt{16}$ 

 $cosh^{-1}$ , tanh<sup>-1</sup>

mq1,5= *- 1.132597057*

 $(5)$ <sub>3FD  $\frac{1}{2}$ </sub>  $(2)5$  =  $(5)$   $(5)$   $(5)$   $(5)$   $(5)$   $(5)$   $(5)$   $(5)$   $(5)$   $(5)$   $(5)$   $(5)$   $(5)$   $(5)$   $(5)$   $(5)$   $(5)$   $(5)$   $(5)$   $(5)$   $(5)$   $(5)$   $(5)$   $(5)$   $(5)$   $(5)$   $(5)$   $(5)$   $(5)$   $(5)$   $(5)$   $(5)$ 

 $(5)$ <sub>x<sup>2</sup></sub> $)=$  25.  $(5)$   $\rightarrow$  **125.** 

log 5 (log10 5) l5= *0.698970004* ln 20 (lne 20) w20= *2.995732274*

 $10^2$  **and**  $10^x$   $2\equiv$  **100.** 

l20= *4.296762269*

4o= *164.4131591*

1,5= *130.2865803*

**Mocniny, odmocniny, faktoriál** 

Pomocí klávesy m vypočtete hyperbolické funkce a inverzní hyperbolické funkce sinh, cosh, tanh, sinh<sup>-1</sup>

**a převrácená hodnota** 

√16 √16= *4.*

1/5 **5 come of contract of the contract of contract of contract of contract of contract of contract of contract of contract of contract of contract of contract of contract of contract of contract of contract of contract of** 

4!  $\frac{4}{\sqrt{24}}$   $\frac{1}{24}$ 

= *4.*

f3)= *1.587401052*

6= *14.*

 $\overline{\text{SHFT}}$   $\overline{H}$   $\overline{H}$ 

**Konstanty π a e** 

Ve výpočtech můžete použít také konstanty π a e.

a  $\pi$   $\equiv$  **3.141592654** 

**b**  $\overline{R}$  **<b>a**  $\overline{R}$  **2.718281828** 

Řádkový režim:

 $\boxed{ \circ n}$ ,  $\boxed{\text{SHFT}}$   $\leftarrow$ 

(nezaokrouhleno 3.14159265358980)

(nezaokrouhleno 2.71828182845904)

**Převody mezi minutami a sekundami** 

 $\circledast$   $\circledast$   $\circledast$  $40+3x$  $\overline{4}$   $\overline{3}$   $\overline{4}$   $\overline{2}$   $\overline{4}$   $\overline{2}$ 

 $\frac{(\overline{S} \times \overline{F})}{(\equiv)}$   $\frac{3}{\sqrt{2}}$  64

**a desetinným formátem**

Kalkulátor umožňuje zadávání úhlových hodnot ve formě stupňů, minut a sekund. Formát je totožný

s hodinami, minutami a sekundami.

nulový, zadejte místo něj 0.

formát stiskněte klávesu [987].

a sekundy stiskněte sm.

Pro převod šedesátkového vyjádření na desetinný

Pro převod desetinného formátu zpět na stupně, minuty

Hodnoty vyjádřené ve stupních, minutách a sekundách, případně kombinace těchto hodnot s desítkovými hodnotami, můžete také sečítat, odčítat, násobit a dělit. Jestliže do výpočtu vstoupí jakákoli desítková hodnota, zobrazí se již výsledek v desetinném vyjádření.

Příklad: Zadejte 2° 10' 20'' (totéž jako 2 hodiny, 10 minut a 20 sekund) a převeďte údaj na desetinný

formát a poté zpět na šedesátkový.

**Polární** souřadná pomocí ú (pólu).

stupních.

Kalkulátor na polárr automatic

**Pravoúhl** jednozna na sebe *x-ová a y-ová souřadnice* bodu.

 $SHFT$   $Rant$   $\Box$ Generuje náhodné číslo z intervalu 0-1 se třemi platnými číslicemi.

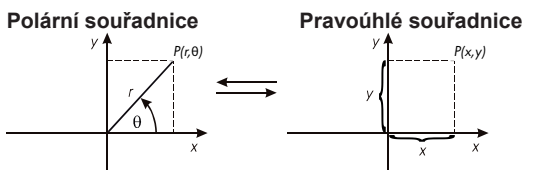

 $POZNÁMI$ zobrazí v

**Převod p**  $Vz$ orec: x

Pro převo ekvivalen oddělené

Příklad: N s polárním

 $S$ HIFT  $Rnc$ Výsledky se zobrazují zaokrouhlené podle aktuálního nastavení desetinných míst. Kalkulátor ukládá všechny výsledky interně v úplné přesnosti (až do 15 číslic mantisy). Při novém výpočtu z předcházejících výsledků se použije uložený výsledek. Takto uloženou hodnotu je možné zaokrouhlit. Funkce pro zaokrouhlování, kterou vyvoláte stiskem  $\text{M}_{\text{Rnd}}$ , zaokrouhlí hodnoty nebo výsledky na takový počet významných číslic, který je definován počtem zobrazených číslic.

Příklad: Pozorujte rozdíl mezi zaokrouhlenými a nezaokrouhlenými výsledky v dalším výpočtu. Kalkulátor je nastaven na přesnost 2 desetinných míst.  $MODE$  $MODE$  $MODE$  $(1)(2)$ 

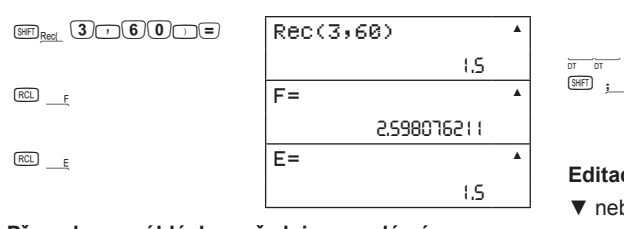

**Převod p** Vzorec: r

Pro přev polární ek oddělené

Příklad: N pro bod P

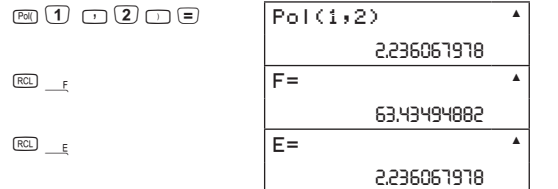

## **Náhodná čísla**

# **Zaokrouhlování**

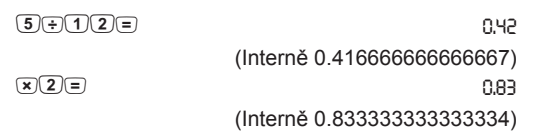

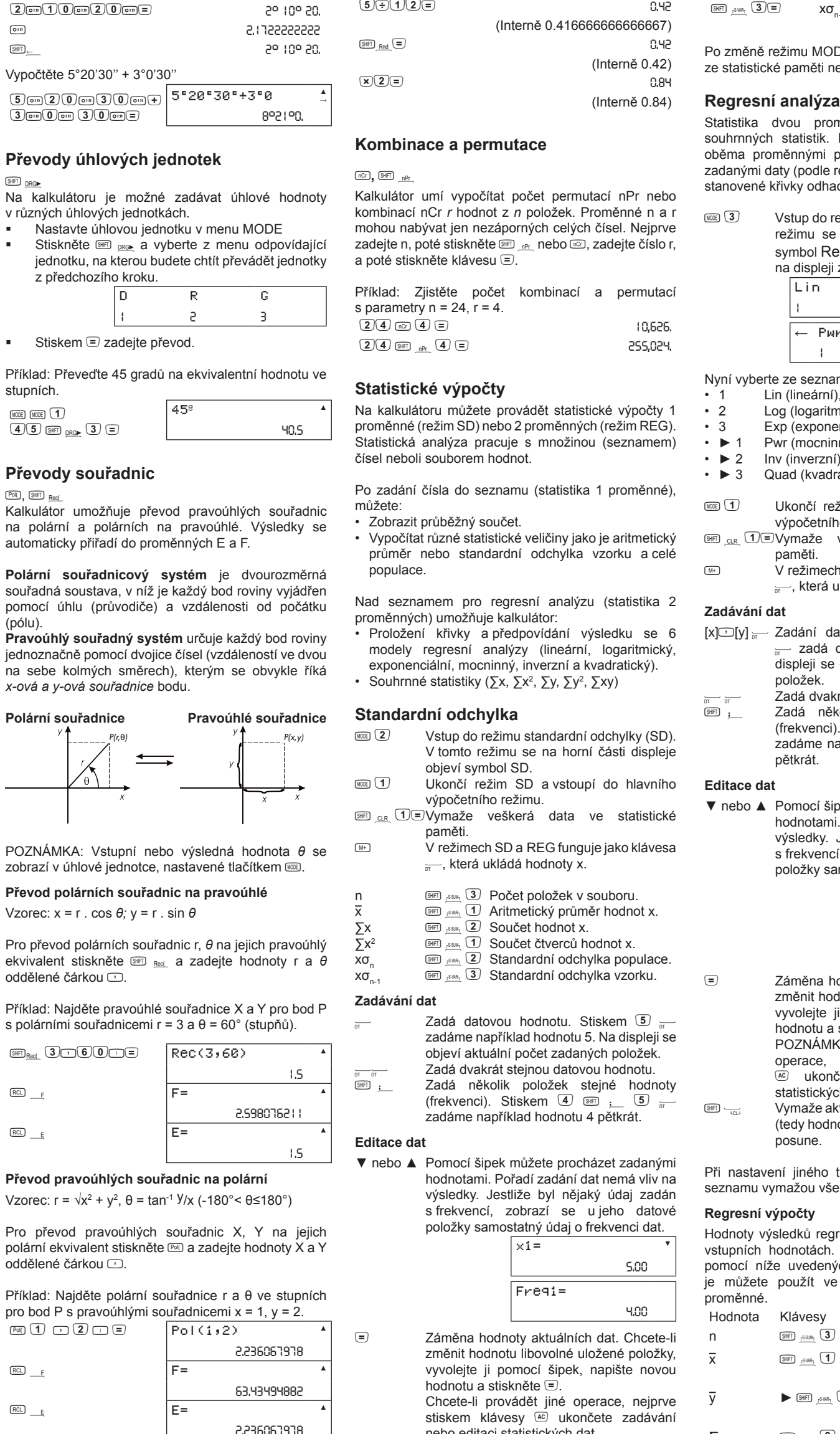

 $5 \div 12 =$  0.42

## Pol(), SHFT Rec

 $\sqrt{5}$  on  $\sqrt{2}$ 

 $SHFT$   $DRG$ 

<sup>SHF</sup><sub>188M</sub> ► ► 3 Součet čtvrtých mocnin hodnot x.

 $SHFD$ <sub>p</sub>swa<sub>1</sub>  $\blacktriangleright \blacktriangleright \blacktriangleright$  2 Odhad hodnoty X2.  $$\mathsf{S}\text{HFT}$$   $$\mathsf{S}\text{WRT}$$ ►►► 3 Odhad hodnoty Y.

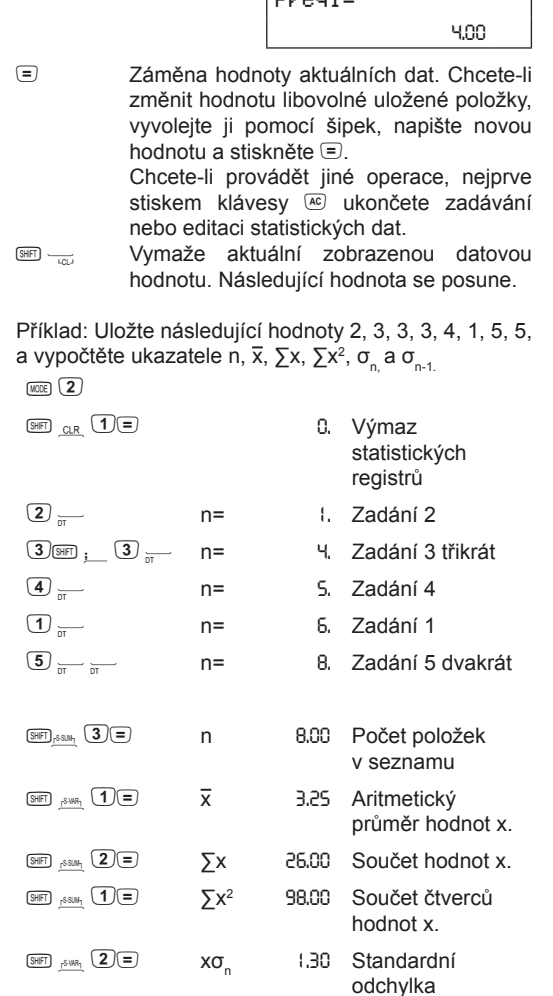

<sub>S<sup>HFT</sup><sub>5</sub><sub>SHR</sup>1</sub> ▶▶3 Koeficient kvadratické</sub> regrese C. ►►► 1 Odhad hodnoty X1.  $GHP$   $GLR$   $T =$ c3►3 *0* Nastaví

populace.

 $MODE$   $(2)$ 

 $\boxed{2}$  <del>...</del>  $\boxed{3}$  SHFT  $_{\rm j}$  $\overline{4}$  <sub>pt</sub>  $\overline{1}$   $\overline{1}$   $\overline{1}$ 

ení: Stiskem klávesy < nebo ► vyvolejte zobrazení příčin chyby a opravte je.

- 1) Konečný nebo mezilehlý výsledek je mimo rozsah výpočtu
- 2) Pokus o provedení výpočtu s hodnotou, která překračuje povolený rozsah vstupních hodnot
- Pokuso provedenílogickynesprávného 3) výpočtu, například dělení nulou nebo druhá odmocnina ze záporného čísla (mezi jinými)

ení: Zkontrolujte, jestli jsou všechny vstupní hodnoty uvnitř povoleného rozsahu.

od: Byla překročena kapacita číselného zásobníku iení: Zjednodušte výpočet nebo jej rozdělte do

dvou a více samostatných částí. rod: Pokus o provedení neplatného

rní počet číslic: 12 snost: ± 1 na 10. pozici **Funkce Rozsah vstupních hodnot** DEG 0 ≤  $|x|$  ≤ 4.499999999 × 10<sup>10</sup> RAD 0 ≤ |x| ≤ 785398163.3 DEG 0 ≤  $|x|$  ≤ 4.500000008 × 10<sup>10</sup> RAD 0 ≤ |x| ≤ 785398164.9 GRAD  $0 \le |x| \le 5.000000009 \times 10^{10}$ tan x DEG stejné jako sin x, kromě

 $\sin^{-1}x$ ,  $\cos^{-1}x$   $0 \le |x| \le 1$ 

230.2585092  $0 ≤ |x| ≤ 1 × 10<sup>100</sup>$  $|x| \leq 1 \times 10^{50}$ 

 $|x| \le 1 \times 10^{100}$  $x!$  0 ≤  $|x|$  ≤ 69, kde x je celé číslo nPr 0 ≤ |n| < 1 × 10<sup>10</sup>, 0 ≤ r ≤ n, kde n, r jsou celá čísla  $1 \leq \{n!/(n-r)! \}$  < 1 × 10<sup>100</sup> nCr  $0 ≤ |n| < 1 × 10^{10}$ ,  $0 ≤ r ≤ n$ , kde n, r jsou celá čísla

Pol(x,y)  $|x|, |y| \le 9.9999999999 \times 10^{49}$ 

 $Rec(r, θ)$  0 < |r| ≤ 9.999999999 × 10<sup>99</sup> *θ* je stejné jako sin x

 $x = 0: y > 0$ 

musí mít nejvýše 10 číslic SD (REG)  $|x| \le 1 \times 10^{50}$   $x\sigma_n$ ,  $y\sigma_n$ ,  $\overline{x}$ ,  $\overline{y}$ : n≠0  $|y| \le 1 \times 10^{50}$  $|n| \leq 1 \times 10^{100}$ 

Funkce typu A – nejprve je zadána hodnota, a poté 2. je stisknuta funkční klávesa: x<sup>3</sup>, x<sup>2</sup>, x<sup>-1</sup>, x!, ° ' ", 1, 2,

Převody úhlových jednotek,… Mocniny a odmocniny:  $\text{C}$  (x<sup>y</sup>).

 $tanh, sinh^{-1}, cosh^{-1}, tanh^{-1}, (-).$ 

Násobení ve zkráceném formátu před symbolem π, *e* (základ přirozených logaritmů), názvem paměti nebo názvem proměnné: 2π, 3*e,* 5A, πA atd. 6. Funkce typu B – nejprve je stisknuta funkční klávesa, a poté je zadána hodnota: √, 3 √ , log, In, e<sup>x</sup>, 10<sup>x</sup>, sin, cos, tan, sin<sup>-1</sup>, cos<sup>-1</sup>, tan<sup>-1</sup>, sinh, cosh,

×, ÷ 9.  $10. + -$ 

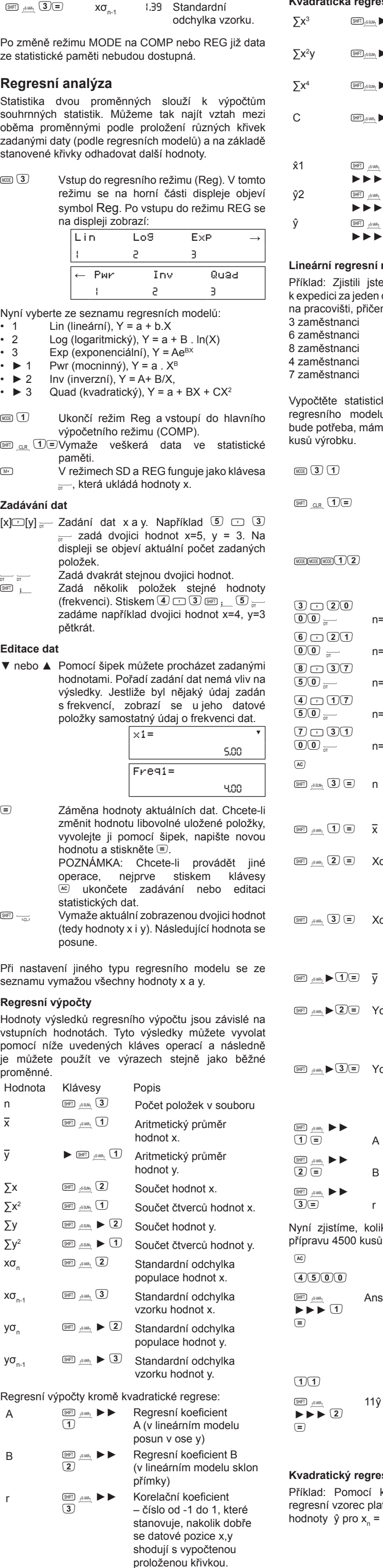

Tento symbol na výrobku nebo obalu znamená, že výrobek nesmí být likvidován s ostatním komunálním odpadem. Vaší povinností je odevzdat nepotřebné zařízení do určeného sběrného místa pro recyklaci elektrického a elektronického odpadu, a tím je zlikvidovat. Separovaný sběr a recyklace nepotřebného zařízení šetří přírodní zdroje a současně přispívá k ochraně lidského zdraví i životního prostředí. Další informace o místech pro odevzdání nepotřebného zařízení k recyklaci získáte od místních úřadů, od služby pro likvidaci komunálního odpadu, nebo od

# **Kvadratická regrese** ∑x3 ač►►1 Součet třetích mocnin hodnot x. <sub>S<sup>\$\$D}</sup>, >  $\triangleright$  2 Součet čtverců hodnot X</sub> násobených hodnotami Y.

# **Lineární regresní model**

 $S$ HIFT $\frac{1}{2}$   $S$  vm

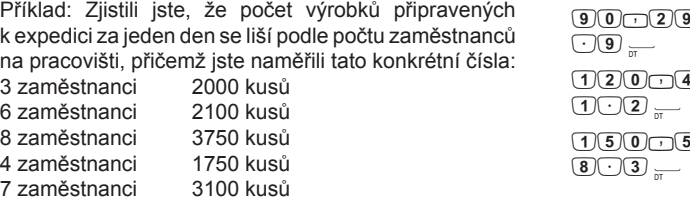

ttěte statistické výsledky a pomocí lineárního sního modelu odhadněte, kolik zaměstnanců potřeba, máme-li za den připravit k expedici 4500 výrobku.

a ř ►►

a ř ►►

id: Pomocí kvadratické regrese zjistěte, jaký sní vzorec platí pro následující data, a odhadněte hodnoty  $\hat{y}$  pro  $x_{n} = 16$  a  $\hat{x}$  pro  $y_{n} = 20$ :

tanh<sup>-1</sup>x  $0 \le |x| \le 9.9999999999 \times 10^{-1}$ log x/ln x 0 < |x| ≤ 9.999999999 × 10<sup>99</sup> 10<sup>x</sup> -9.9999999999 × 10<sup>99</sup> ≤ |x| ≤

#### zaměstnanců. Zadání 11.  $\blacktriangleright$  2 11ŷ *4,480. 23* Takto zkontrolujeme, kolik kusů výrobků připraví.

# **Kvadratický regresní model**

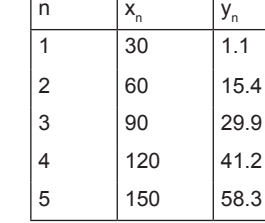

 $300$  $100I =$ 

 $\bigodot$ **4**  $\frac{1}{p}$ 

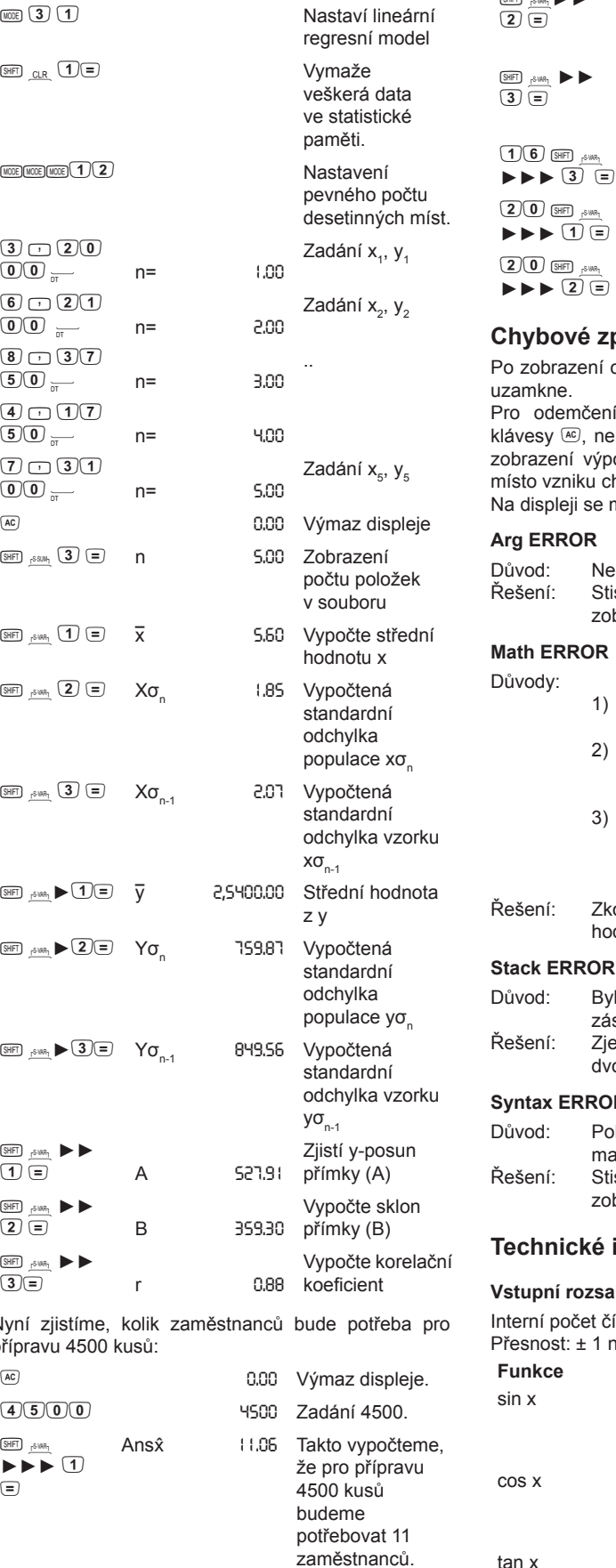

 $\overline{\text{SHF1}}$   $\overline{\text{SWH1}}$  $\textcircled{1} \textcircled{1}$ 

 $SHFD_{15}WR_{1}$ 

 $a_n \rightharpoonup \rightharpoonup$ 

 $1.1$  $15.4$  $29.9$  $|41.2|$ 

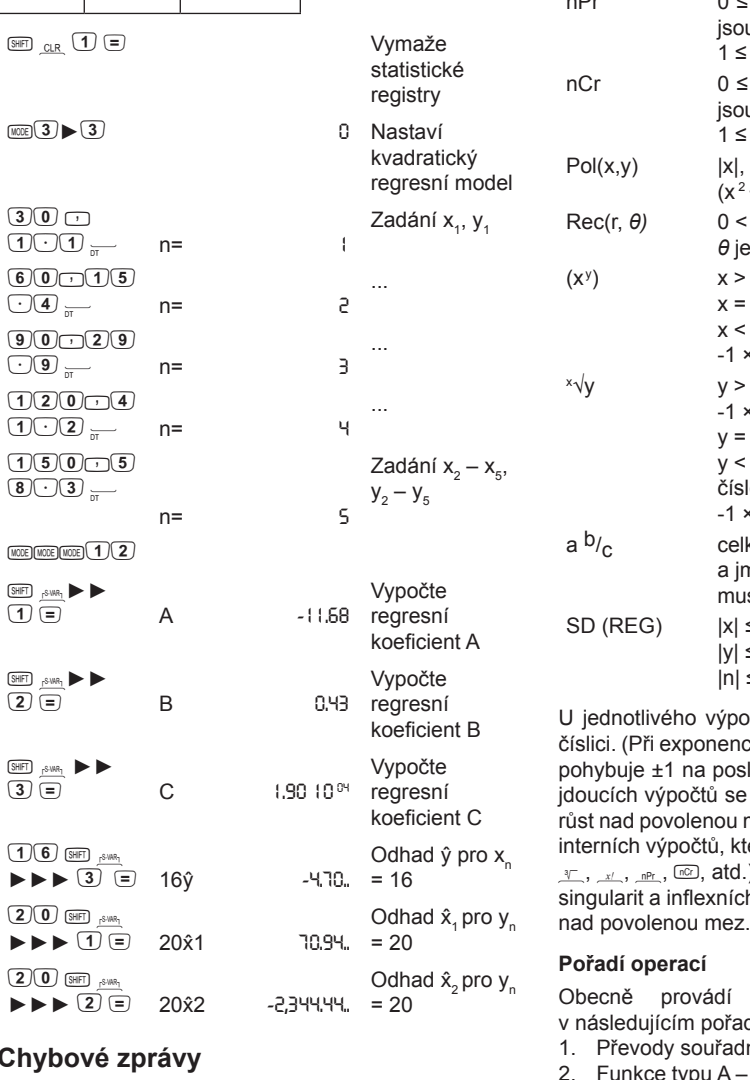

zobrazení chybové zprávy na displeji se kalkulátor

odemčení kalkulátoru vymažte chybu stiskem kesy @, nebo pomocí kláves < nebo ► vyvolejte razení výpočtu, v němž pozice kurzoru označuje to vzniku chyby. Opravte chybu. displeji se mohou zobrazovat následující zprávy:

od: Nesprávné použití argumentu

**Syntax ERROR**

matematického výpočtu iení: Stiskem klávesy ◀ nebo ▶ vyvolejte zobrazení příčin chyby a opravte je.

## **Technické informace**

**Vstupní rozsah a přesnost funkcí** 

- 
- GRAD  $0 \le |x| \le 4.9999999999 \times 10^{10}$
- 
- 
- $|x| = (2n-1) \times 90$
- RAD stejné jako sin x, kromě  $|x| = (2n-1) \times \frac{\pi}{2}$
- GRAD stejné jako sin x, kromě
- 
- $|x| = (2n-1) \times 100$
- 

99.999999999

- tan<sup>-1</sup> x  $0 \le |x| \le 9.9999999999 \times 10^{99}$
- sinh x,cosh x 0 ≤  $|x|$  ≤ 230.2585092
- sinh<sup>-1</sup> x,  $0 \le |x| \le 4.999999999 \times 10^{99}$ 
	-
	-
	-
	-
	-
	-
	-
	-
	-
	-
- tanh x  $0 \le |x| \le 9.9999999999 \times 10^{99}$
- 
- 
- 
- 
- -
- 
- cosh<sup>-1</sup> x  $1 \le |x| \le 4.9999999999 \times 10^{99}$
- -
	-
- 
- 
- 
- -
- 
- 
- 
- 
- 
- 
- 
- 
- 
- 
- 
- -

ex -9.999999999 × 10<sup>99</sup> ≤ |x| ≤

√y y > 0: x ≠ 0

 $y = 0: x > 0$ 

y < 0: y = 2n + 1, 1/n ( n ≠ 0; n je celé

číslo)

1 ≤ [{n!/r!(n-r)!}] < 1 × 10<sup>100</sup>

 $(x<sup>2</sup> + y<sup>2</sup>) \le 9.9999999999 \times 10<sup>99</sup>$ 

 $x > 0$ : -1  $\times$  10<sup>100</sup> < y log  $x < 100$ 

 $-1 \times 10^{100} < y \log |x| < 100$ 

 $-1 \times 10^{100}$  < 1/x log y < 100

 $-1 \times 10^{100}$  <  $1/x$  log |y| < 100 a <sup>b</sup>/<sub>C</sub> celkový počet číslic celé části, čitatele

a jmenovatele včetně oddělovačů

n≠0, 1

 $xσ_{n-1}$ , yσ $_{n-1}$ , A, B, r:

1/x  $|x| \le 1 \times 10^{100}$ ;  $x \ne 0$ 

 $3\sqrt{x}$ 

 $(x^y)$ 

×√y

U jednotlivého výpočtu se chyba pohybuje ±1 na 10. číslici. (Při exponenciálním zobrazení se chyba výpočtu pohybuje ±1 na poslední významné číslici.) U po sobě jdoucích výpočtů se chyby kumulují a výsledky mohou růst nad povolenou mez. (To platí také pro posloupnosti interních výpočtů, které se provádějí u operací jako  $\overline{\triangle}$ ,  $\mathcal{F}_1, \mathcal{F}_2, \mathcal{F}_3, \mathbb{R}$ ,  $\mathbb{R}^2$ , atd.) Nejvíce se chyby kumulují v okolí singularit a inflexních bodů funkcí, kde mohou také růst

**Pořadí operací**

Obecně provádí kalkulátor výpočetní operace

v následujícím pořadí priority:

Převody souřadnic: Pol (*x*,*y*), Rec (*r*,Ө)

 $x < 0$ :  $y = 1/(2n + 1)$ , (n je celé číslo)

ab/c

Násobení ve zkráceném formátu před funkcí

Operace stejné priority se provádějí zprava doleva; ostatní operace se provádějí zleva doprava. Operace v závorkách se provádějí jako první. Jestliže výpočet obsahuje jako argument záporné číslo, musí být toto záporné číslo zapsáno do závorek. Záporné znaménko (–) se považuje za funkci typu B, a proto zejména u výpočtu s funkcí typu A o vysoké prioritě, s mocninou

Příklad: Pozorujte rozdíl mezi výpočtem -5<sup>2</sup> a (-5)<sup>2</sup>  $-5^2$  d<del>o</del> $\boxed{(-)}$   $5\boxed{x}$   $\boxed{=}$  $(-5)^2$  **designation 25** První výraz -5<sup>2</sup> je bez závorek a operace  $\approx$  má vyšší prioritu než záporné znaménko @. Dostaneme jiný výsledek než z výrazu (-5)<sup>2</sup>, kde závorky mají vyšší

nebo odmocninou dávejte pozor.

prioritu.

**Bezpečnostní pokyny**

• Kalkulátor nesmíte ohýbat a kroutit.

poškozením.

Nepokoušejte se kalkulátor rozebírat. Uvnitř nejsou • žádné součástky určené k údržbě uživatelem. • Kalkulátor čistěte měkkým, suchým hadříkem. Pokud je kalkulátor vystaven silnému elektrostatickému náboji, může dojít k poškození obsahu jeho paměti nebo jeho klávesy mohou přestat fungovat. V takovém případě proveďte operaci vynulování, která vymaže

typu B: 2√3, Alog2, atd. Permutace a kombinace: *n*P*r*, *n*C*r* 8.

paměť a obnoví normální činnost kláves.

**Likvidace nepotřebného zařízení pro uživatele v domácnostech Evropské** 

**unie**

Chraňte kalkulátor před pádem a před jiným vážným •

prodejce, u něhož jste výrobek zakoupili.

**Právní ujednání**

Tato příručka a veškeré příklady jsou uvedeny tak jak jsou a mohou být bez jakéhokoli oznámení změněny. Společnost HP nepřebírá za tuto příručku žádné

1.

3. 4. 5.

7.

záruky a není odpovědná za žádné chyby ani poškození, které vznikne nahodile nebo v důsledku provádění či použití této příručky a v ní

uvedených příkladů.

© Copyright 2012 – Czech translation: MORAVIA Consulting s.r.o.